# Excel Web II Control System

# HONEYWELL EXCEL 5000 OPEN SYSTEM

## PRODUCT DATA

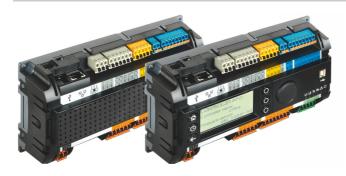

# GENERAL

Excel Web II is Honeywell's Ethernet-based, freelyprogrammable Building Automation controller offering a combination of BACnet IP, BACnet MS/TP, and LONWORKS® communication.

It demonstrates Honeywell's full commitment to reducing total installed cost and total building lifecycle cost for building investors and building operators.

Excel Web II incorporates the two major open standards in today's building industry: BACnet® and LonWorks®.

As a native BACnet® Building Controller (B-BC), Excel Web II integrates into any 3<sup>rd</sup>-party BACnet® system with low and predictable effort.

Furthermore, Excel Web II (in combination with the IF-LON) is a full LONWORKS® controller. This gives the benefit of making use of the LONWORKS® product portfolios of Honeywell and 3<sup>rd</sup>-party manufacturers.

Excel Web II can host a huge variety of building management applications, be it traditional heating, ventilation, and air conditioning (HVAC) applications, energy management functions, including optimum start/stop, night purge, and maximum load demand, supervisory functions for lighting, sun-blind, heat and energy metering and many other applications.

By virtue of its "peer-to-peer" concept, Excel Web II is not dependent upon the availability of superordinate centrals or application network controllers.

Excel Web II seamlessly integrates into Honeywell's EBI and SymmetrE $\ensuremath{\mathbb{R}}$  front-ends.

# **3RD-PARTY SOFTWARE LICENSES**

This product contains software provided by third parties. See also Excel Web II Controller – Third-Party Software Licenses (Product Literature No.: EN2B-0393GE51).

# FEATURES

### Reduced the total installed cost:

Existing standard Ethernet/LAN infrastructure is used for communication between Excel Web II controllers, 3<sup>rd</sup>-party BACnet® controllers, and BACnet® front-ends. Costs are further reduced by the flexible and optional use of onboard I/Os and Panel Bus I/Os.

Universal operation:

Via Internet browser, Excel Web II can be operated from any place, from any PC connected to the (Excel Web II) network! An integrated web-server allows local and remote operation by standard browsers.

### NETWORK SECURITY

When operating Excel Web II in IP networks, either private (e.g., VPN) networks must be used or protection against the open Internet (e.g., with external firewalls) must be ensured. See "Network Security" on pg. 6.

- Reduced cost for service, operation and maintenance: Maintenance or upgrade of Operator Interface Software is superfluous because it resides in Excel Web II, itself (single-source principle).
  - Vendor independence: Communication is based on the following international standards: BACnet/IP (ISO 16484-5); BACnet MSTP (ISO 16484-5); LONWORKS (ISO 14908); Modbus RTU Master; M-Bus (EN 1434-3).
- **Trending:** 100 datapoints can be trended.
- Fast application control:

Four selectable control loop priorities (multitasking), selectable control loop cycle times, and event-driven switching tables allow for tailored and highly effective applications control.

- **Reliable control performance:** Embedded LINUX ensures reliable, independent, and secure operation, especially for systems with Internet access.
- Embedded e-mail/SMS alarming:

Configurable e-mail alarming options allow alarms to be sent (via network or Internet-DSL connection) to e-mail accounts and thus also to mobile phones.

- Honeywell CARE tool: Allows re-use of existing applications and application macros, enables highly effective application generation, and supports online application debugging.
- Flexible mounting options: Mounting onto wall or onto panel back wall, into panel door, onto panel rail, and into sub-panels (fuse boxes).

# **OPERATOR INTERFACE**

Excel Web II is operated via a standard browser. By default, an integrated web-server provides all operation pages for a full browser-based operation.

Through the consequent use of software standards, any PC platform can be used as an operator interface (client), including laptops, desktops PCs, or touch screen PCs for direct flush mounting into electrical panel doors (IP65).

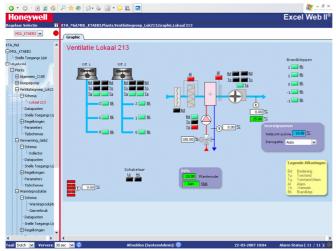

Fig. 1. Excel Web II "Homepage" Example

### Programming

Excel Web II is freely programmable using the graphic CARE Engineering Tool and is thus ideal for all Building Control and Building Management tasks.

### **Password Protection**

Excel Web II allows the definition of up to 6 user levels. Each user level can be assigned different read and write rights. Several users with individual passwords can be defined for each user level.

# **COMMUNICATION PROTOCOLS**

#### BACnet/IP - ISO 16484-5 - EN 13321-1

Communication with other Excel Web II controllers, 3<sup>rd</sup>-party BACnet devices, Honeywell Enterprise Buildings Integrator<sup>™</sup> and SymmetrE front-ends, and with 3<sup>rd</sup>-party BACnet front-ends is based on the international BACnet Protocol.

Excel Web II conforms to the BACnet Building Controller (B-BC) profile.

For details on the BACnet Interoperability, see the Excel Web II Protocol Implementation Conformance Statement (PICS) (Product Literature No.: EN0B-0699GE51).

#### BACnet MSTP - ISO 16484-5 and EN 13321-1

Communication with other BACnet controllers (Honeywell and 3<sup>rd</sup>-party) is based on the international BACnet Protocol. Optionally, one or both of the onboard RS485 interfaces can be used for communication via BACnet MSTP.

#### LonTalk® - ISO 14908

Optionally, communication with physical I/O modules, with room and zone controllers, and with Honeywell Excel 50 and Excel 800 controllers can utilize LonTalk.

With the IF-LON, a Free Topology Transceiver (FTT-10A or FT-X1) allows a communication speed of 78 Kbaud.

Max. cable lengths are 320 m to 2,200 m, depending upon the given wiring topology.

By default, the IF-LON comprises the LonMark® node object, plus application-specific LONWORKS objects.

#### Modbus RTU Master

Optionally, either of the two onboard RS485 interfaces (but not both simultaneously) can be used for communication via Modbus RTU.

Please refer to the Excel Web II – Installation & Commissioning Instructions (Product Literature No.: EN1B-0555GE51) for details.

#### M-Bus - EN 1434-3

Optionally, M-Bus communication is possible via the onboard RS232 interface.

Please refer to the Excel Web II – Installation & Commissioning Instructions (Product Literature No.: EN1B-0555GE51) for details.

#### Panel Bus

Optionally, one or both of the onboard RS485 interfaces can be used for Panel Bus communication with Honeywell Panel Bus I/O modules.

#### HTTP

Excel Web II provides two operating options:

- Internet browsers having a resolution of 800x600 pixels or higher. Operation has been optimized for I.E. (9.0.x) and Mozilla Firefox® (15.0.x).
- Internet Explorer for WIN CE with resolution of 320x240 pixel, optimized for CL Touch or other 5.7" touch panels.

For Internet Browser settings, please consult the Software Release Bulletin.

#### FTP

The firmware and application are downloaded using CARE via the standard FTP (File Transfer Protocol). Via FTP, product or plant-related literature can be downloaded (without special tools) into Excel Web II for later use.

#### SMTP

Simple Mail Transfer Protocol is used for e-mail alarming via network and Internet-DSL connection.

#### RPC

CARE uses the following ports for firmware downloading and application downloading: UDP111, TCP5000, and TCP5001.

#### **Remote LonWorks Access**

The remote network interface of Excel Web II allows its FTT LONWORKS network to be accessed via the Excel Web II's IP connection. TCP3830 port is used for this purpose.

# **BUS AND PORT CONNECTIONS**

# 🖄 WARNING

#### Risk of electric shock or equipment damage!

- ► Do not touch any live parts in the cabinet!
- Disconnect the power supply before making connections to or removing connections from terminals of the Excel Web II Controller or Panel Bus I/O modules.
- Do not reconnect the power supply until you have completed installation.
- It is prohibited to power the Excel Web II Controller with the same transformer used to power other controllers or devices (e.g., the PW M-Bus Adapter).
- ► Observe the rules regarding electrostatic discharge.

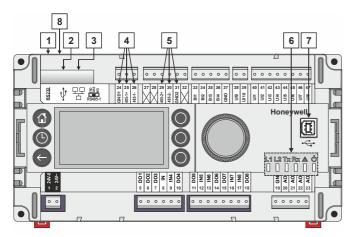

Fig. 2. Models with built-in HMI (top view)

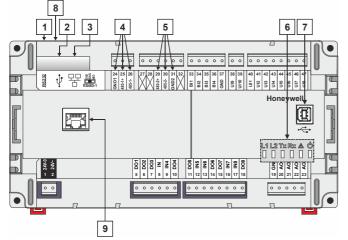

Fig. 3. Models without built-in HMI (top view)

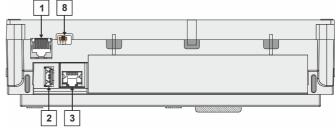

Fig. 4. All models (side view)

#### Legend

- 1 RS232 / RJ45 socket (for M-Bus connection and factory debugging)
- 2 USB 2.0 Host Interface (for connection of the IF-LON Interface); max. 500 mA, high speed
- 3 Ethernet / RJ45 socket (for BACnet IP communication); 10/100 Mbit/s; 1 "activity" LED
- 4 RS485-1 (isolated; for BACnet MSTP, Panel Bus, or Modbus RTU Master communication\*)
- 5 RS485-2 (non-isolated; for BACnet MSTP, Panel Bus, or Modbus RTU Master communication\*)
- 6 LEDs
- 7 USB 2.0 Device Interface (for connection to CARE / XW-Online and web browsers, CL-Touch, or other 3<sup>rd</sup>party touch panels)
- 8 Three-position slide switch (for setting bias and termination resistance of RS485-1)
- 9 RJ45 socket for connection of XL2000HMI-A External HMI – XL2000B3A, XL2014B3B, XL2026B3A, only

\* Modbus RTU Master communication is possible on either one of the two RS485 interfaces, but not on both of them concurrently.

# 🖄 WARNING

#### Risk of electric shock or equipment damage!

It is prohibited to connect any of the RJ45 sockets of the Excel Web II Controller to a so-called PoE-enabled device ("Power over Ethernet").

### **M-Bus Connection**

The Excel Web II Controller can function as an M-Bus Master controller. It uses standard PW3/PW20/PW60 converters to connect to the M-Bus devices.

#### Wiring Topology

Max. bus length is 350 meters.

M-Bus devices are connected to the bus cable in parallel.

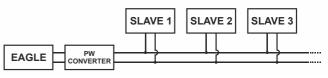

Fig. 5. Allowed M-Bus wiring topology

#### Cables

#### See section "M-Bus Connection" in Excel Web II Controller – Installation & Commissioning Instructions (EN1B-0555GE51). Use shielded, twisted pair cable J-Y-(St)-Y 2 x 2 x 0,8.

#### Shielding

Shielding is especially recommended when the M-Bus cable is installed in areas with expected or actual electromagnetic noise. Avoiding such areas is to be preferred.

Use shielded, twisted pair cable J-Y-(St)-Y 2 x 2 x 0,8 and connect the shield to a noise-free earth ground – only once per M-Bus connection.

#### **M-Bus Repeaters**

The M-Bus can be extended to 1,000 meters, depending on the baud rate, and provided that the electrical limitations are observed. For details refer to the Excel Web II - Installation & Commissioning Instructions (EN1B-0555GE51).

For bus length extension, M-Bus repeaters can be used, but have not been tested by Honeywell. Hence, it is the responsibility of the installing / commissioning personnel to ensure proper functioning.

### M-Bus Master Specifications

**Physical Layer** 

RS232 to PW3/PW20/PW60

| Physical connector:<br>Cable order number: | RS232 / RJ45 socket (see Fig. 4)<br>XW586                               |
|--------------------------------------------|-------------------------------------------------------------------------|
|                                            | 300, 2,400, and 9,600 Baud are supported, individually per M-Bus slave. |
| Max. no. of devices:                       | 60 (excluding the Excel Web II Controller)                              |

Cable and wiring specifications: See Excel Web II – Installation Instructions (EN1B-0555GE51).

#### Address Range

M-Bus slaves can have a primary address between 1 and 250.

#### Measurement Cycle

Individually per M-Bus slave, the measurement cycle can be configured from 1 to 604,800 sec (i.e., 1 second to 7 days).

#### **M-Bus Communication Failure Indication**

As soon as the Excel Web II runs an application which includes M-Bus points, it will try to communicate with the M-Bus devices.

If an M-Bus slave does not respond to a message from the Excel Web II Controller, the Excel Web II Controller will repeat the message several times. If the M-Bus slave still does not respond, the Excel Web II will stall the messaging to this M-Bus slave for 60 seconds. After these 60 seconds, the Excel Web II Controller will again address the M-Bus slave. This cycle will be repeated endlessly as long as there is no answer.

If the Excel Web II does not receive any response for  $\geq 5$  minutes, the mapped datapoint will go to the communication failure condition.

#### M-Bus "Unreliable\_Other" Indication

Each M-Bus device has a status with 8 bits. The following bits are used to set all mapped datapoints from this M-Bus device to the "Unreliable\_Other" condition.

#### Table 1. Bits used to set all mapped datapoints

| Bit | Meaning     | Result                                   |
|-----|-------------|------------------------------------------|
| 0   | appspecific | ignored                                  |
| 1   | appspecific | ignored                                  |
| 2   | low power   | reliability flag set to Unreliable_Other |
| 3   | perm. error | reliability flag set to Unreliable_Other |
| 4   | temp. error | reliability flag set to Unreliable_Other |
| 5   | manufspec.  | ignored                                  |
| 6   | manufspec.  | ignored                                  |
| 7   | manufspec.  | ignored                                  |

Additionally, each data record has a function field which can indicate the data as "Value with Error." In this case, the corresponding datapoint (not all datapoints) is set to the "Unreliable\_Other" condition.

**NOTE:** The "Unreliable\_Other" condition will result in the corresponding datapoint value being set to the last valid value. This means that the value from the M-Bus device is not shown in the datapoint; rather, an old value is shown.

#### **Open Source Library for M-Bus**

The libmbus library is a component of RaditexSCADA that is published as open source, and it is free for anyone to use as long as due credit is given to RaditexSCADA and Raditex Control in derivative work based on the libmbus library.

Copyright (c) 2010-2011, Raditex Control AB. All rights reserved.

Redistribution and use in source and binary forms, with or without modification, are permitted provided that the following conditions are met:

- Redistributions of source code must retain the above copyright notice, this list of conditions, and the following disclaimer.
- Redistributions in binary form must reproduce the above copyright notice, this list of conditions, and the following disclaimer in the documentation and/or other materials provided with the distribution.
- Neither the name of the Raditex Control AB nor the names of its contributors may be used to endorse or promote products derived from this software without specific prior written permission.

THIS SOFTWARE IS PROVIDED BY THE COPYRIGHT HOLDERS AND CONTRIBUTORS "AS IS," AND ANY EXPRESS OR IMPLIED WARRANTIES, INCLUDING, BUT NOT LIMITED TO, THE IMPLIED WARRANTIES OF MERCHANTABILITY AND FITNESS FOR A PARTICULAR PURPOSE ARE DISCLAIMED. IN NO EVENT SHALL THE COPYRIGHT HOLDER OR CONTRIBUTORS BE LIABLE FOR ANY DIRECT, INDIRECT, INCIDENTAL, SPECIAL, EXEMPLARY, OR CONSEQUENTIAL DAMAGES (INCLUDING, BUT NOT LIMITED TO, PROCUREMENT OF SUBSTITUTE GOODS OR SERVICES; LOSS OF USE, DATA, OR PROFITS; OR BUSINESS INTERRUPTION) HOWEVER CAUSED AND ON ANY THEORY OF LIABILITY, WHETHER IN CONTRACT, STRICT LIABILITY, OR TORT (INCLUDING NEGLIGENCE OR OTHERWISE) ARISING IN ANY WAY OUT OF THE USE OF THIS SOFTWARE, EVEN IF ADVISED OF THE POSSIBILITY OF SUCH DAMAGE.

### **Modbus Connection**

The Excel Web II Controller can function as a Modbus Master.

In general, the RS485 wiring rules must be followed.

#### Wiring Topology

Only daisy-chain wiring topology is allowed.

Short derivation ("stub") cables (with a max. length of 20 m) from the "trunk cable" to the Modbus devices are allowed.

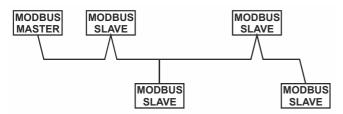

Fig. 6. Allowed Modbus wiring topology

Other wiring topologies (e.g., star wiring, or mixed star wiring and daisy chain wiring) are prohibited; this is to avoid communication problems of the physical layer.

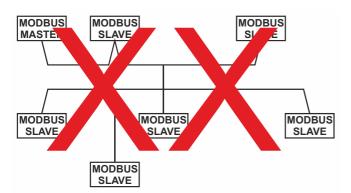

Fig. 7. Prohibited Modbus wiring topology (example)

#### Cables

See section "EIA 485 Cable Specifications" in Excel Web II Controller – Installation & Commissioning Instructions (EN1B-0555GE51).

Use shielded, twisted pair cable J-Y-(St)-Y 2 x 2 x 0,8.

You must use three wires:

- One wire for D1 = Modbus +
- One wire for D0 = Modbus -
- One wire for the signal common

When using one pair for D1 and D0 and one wire of another pair for the signal common, CAT5 cable may also be used. For connection details, see Excel Web II Controller – Installation & Commissioning Instructions (EN1B-0555GE51).

#### Shielding

Shielding is especially recommended when the Modbus cable is installed in areas with expected or actual electromagnetic noise. Avoiding such areas is to be preferred. Use shielded, twisted pair cable J-Y-(St)-Y 2 x 2 x 0,8 and connect the shield to a noise-free earth ground – only once per Modbus connection.

#### **RS485 Repeaters**

RS485 repeaters are possible, but have not been tested by Honeywell. Hence, it is the responsibility of the installing / commissioning personnel to ensure proper functioning.

**NOTE:** Each Modbus segment requires its own line polarization and line termination.

#### Modbus Master Specifications Modbus Compliance

As per the Modbus standard, the Excel Web II Controller is a conditionally compliant "regular" Modbus device.

The Excel Web II Controller differs from an unconditionally compliant "regular" Modbus device in that it does not support communication rates of 1.2, 2.4, and 4.8 kBaud (because these communication rates are not market-relevant).

#### **Physical Layer**

2-wire serial line RS485 (EIA-485) (with additional common) Communication rates: 9.6, 19.2, 38.4, 57.6, 76.8, and

115.2 kBaud supported.

Max. number of devices: 32

Cable and wiring specifications: See Excel Web II Controller – Installation & Commissioning Instructions (EN1B-0555GE51).

### **Communication Mode**

Modbus Master.

#### **Transmission Mode**

RTU (Remote Terminal Unit)

#### Address Range

Modbus slaves can have an address between 1 and 247. Discrete Inputs, Coils, Input Registers and Holding Registers can have an address between 1 and 9999.

#### **Function Codes**

The following function codes are supported:

#### Table 2. Supported function codes

| function code (hex) | function                 |  |
|---------------------|--------------------------|--|
| 02                  | Read Discrete Inputs     |  |
| 01                  | Read Coils               |  |
| 05                  | Write Single Coil        |  |
| 04                  | Read Input Register      |  |
| 03                  | Read Holding Register    |  |
| 06                  | Write Single Register    |  |
| 10                  | Write Multiple Registers |  |

#### **Exception Codes**

Upon reception of any of the following exception codes, datapoints of the Excel Web II application will show "no response."

| exception code (hex) | function             |
|----------------------|----------------------|
| 01                   | illegal function     |
| 02                   | illegal data address |
| 03                   | illegal data value   |
| 04                   | slave device failure |
| 05                   | acknowledge          |
| 06                   | slave device busy    |

#### Table 3. Supported exception codes

#### **Register Sizes**

The following Register sizes are supported:

- 16-bit Registers for Discrete inputs, Coils, Input Registers, and Holding Registers
- 32-bit Registers for Input Registers and Holding Registers.

#### Data Types

The following data types are supported:

- Discrete Inputs:
- BOOL
- Coils:
- BOOL
- Input Registers:
  - BOOL
  - INT16, UINT16 INT32, UINT32
  - FLOAT
  - FLOAT
- Holding Registers:
  - BOOL
  - INT16, UINT16- INT32, UINT32
  - FLOAT
- 32-bit floating points can be transmitted as two consecutive 16-bit registers.

#### Byte and Word Order Transmission

- Most Significant Byte First (default)
- Lower Significant Byte First
- Most Significant Word first (default)
- Lower Significant Word first

#### **Bit Unpack**

The Excel Web II allows direct reading of single bits of an Input Register or of a Holding Register into a data-point. In typical situations in which several different status bits of a Modbus slave's Register need to be read and linked into the Excel Web II application, this allows for very efficient application engineering.

#### Number of Stop Bits

One and two stop bits are supported.

#### **Error Checking Mode**

Parity checking: No parity, even parity, odd parity. Frame checking: Cyclical redundancy checking (CRC).

#### Life Check of Modbus Slaves

The Excel Web II checks the Modbus every 15 seconds for lost Modbus slaves.

#### Message Response Timeout

20 msec ... 5000 msec.

#### Modbus Slaves Measurement Cycle

The measurement cycle of all addressable Modbus slaves depends upon the number of connected Modbus slaves and the total number of mapped datapoints. The minimum measurement cycle is 500 msec. This cycle time is based upon the read cycle of the datapoint manager in the firmware.

#### **Modbus Communication Failure Indication**

As soon as the Excel Web II runs an application which includes Modbus points, it will try to communicate with the Modbus devices based on the Modbus to datapoint mapping of the application.

If a Modbus slave does not respond to a message from the Excel Web II controller, the Excel Web II controller will repeat the message two times. If the Modbus slave does not respond to the two message repeats either, the Excel Web II will stall the messaging to this Modbus slave for 15 seconds. After these 15 seconds, the Excel Web II controller will again address the Modbus slave with the same two repeats, if necessary. This cycle will be repeated endlessly.

# **NETWORK SECURITY**

Honeywell hereby expressly states that the Excel Web II controller is not inherently protected against cyber attacks from the Internet and that it is therefore intended solely for use in private, protected networks.

Unprotected Internet connections can expose the Excel Web II controller to cyber attacks from third parties who can then damage it and connected facility components or cause them to malfunction, or who can misuse it for illegal purposes for which the operator may then be held liable.

When directly connected to the Internet, the Excel Web II controller automatically becomes a potential target for cyber attacks. Corresponding protective measures are therefore essential if safe and reliable operation is to be ensured. If it is not necessary for the Excel Web II controller to be accessible from the Internet, it should be isolated from the Internet via a suitable firewall.

If it is necessary for the Excel Web II controller to be accessible from the Internet (e.g., in order to perform remote maintenance), the use of a coded VPN connection is indispensable. Suitable VPN routers are available from numerous third-party manufacturers in a wide variety of designs, for operation at 230 V or 24 V.

For details, see also Excel Web II Networking Whitepaper (Product Literature No.: EN2B-0394GE51).

# CONTROLLER SPECIFICATIONS

| Table 4. Controller specifications |                                                                                                    |  |  |  |
|------------------------------------|----------------------------------------------------------------------------------------------------|--|--|--|
| Ambient temperature                | 0 40 °C (wall-mounting)<br>0 50 °C (cabinet/door mounting)                                                                        |  |  |  |
| Storage temperature                | -20 +70 °C                                                                                                    |  |  |  |
| Humidity                           | 5 95% r.h. non-condensing                                                                                                    |  |  |  |
| Dimensions                         | See Fig. 9 and Fig. 10.                                                                                                    |  |  |  |
| Degree of protection               | IP20 (mounted on walls, with two<br>accessory MVC-80-AC1 covers)<br>IP30 (mounted in cabinet doors,<br>with accessory MVC-80-AC2) |  |  |  |
| Fire class                         | V0                                                                                                    |  |  |  |
| Shock protection                   | Class II                                                                                                    |  |  |  |
| Pollution degree                   | 2                                                                                                    |  |  |  |
| Installation                       | Class 3                                                                                                    |  |  |  |
| Rated impulse voltage              | 300 V for SELV, 2500 V for relay outputs                                                                                          |  |  |  |
| Automatic action                   | Type 1.C                                                                                                    |  |  |  |
| Software class                     | Class A                                                                                                    |  |  |  |
| Ball-pressure test<br>temperature  | housing parts >75°C<br>terminals >125°C                                                                                           |  |  |  |

### **Electrical Data**

| Table 5. Electrical data |                                                                        |  |  |
|--------------------------|------------------------------------------------------------------------|--|--|
| Power supply             | 19 29 VAC, 50/60 Hz, or<br>20 30 VDC                                   |  |  |
| Power consumption        | typically dc: 5 W; max. 6 W<br>typically ac: 9 VA; max. 11 VA          |  |  |
| Current consumption      | typically dc: 210 mA; max. 240 mA<br>typically ac: 370 mA; max. 410 mA |  |  |

Excel Web II and 24 Vac field devices can obtain their power from the same transformer.

#### **Mechanical Data**

Housing Dimensions (L x B x T): 215.5 x 110 x 61 mm Housing Material: ABS blend; flame retardant V0 Weight: 0.6 kg (without packaging) Protection Class: IP 20

### CPU

- Processor
- ARM 9 32-bit processor, 450 MHz

#### Operating System: LINUX

#### Memory

- 128 MB DDR2-RAM
- 1 GB Flash Memory

#### **Real-Time Clock**

- accuracy: ± 2 minutes per year (at, typically, 25 °C)
- buffered typically for 72 h by gold capacitor

#### Standards, Approvals, etc.

- Device meets BTL, AMEV AS-A, EN 60730-1, EN 60730-2-9, UL60730, and UL916.
- Refer to Code of Practice standards IEC 61000-5-1 and -2 for guidance.
- The device complies with Ethernet Protocol versions IEEEC 802.3.
- The device supports BACnet IP and BACnet MS/TP communications as per ANSI / ASHRAE 135-2010.

### MMI

The XL2014B2B, XL2026B2A, and XL2000B2A incorporate a user interface (HMI) featuring the following components:

- one LCD Display (1);
- six operating keys (2);
- one Rotate&Push Button (3); and
- six LEDs (4)

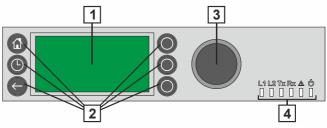

Fig. 8. Excel Web II Controller user interface (HMI)

The LCD display is the graphic interface presenting items for application-specific system information, operator entries, and menus of functions. The LCD display can show max. five lines of alphanumeric text with max. 20 characters per line.

The backlight of the LCD is switched on once an operating key or the rotate&push button is pressed. The backlight is switched off if any of the operating keys or the button are not used for 2 minutes.

The six operating keys consist of three fixed-function keys (left) and three soft keys (right).

The Rotate&Push button is used to navigate through menus and lists; to highlight items (menu, list, option, value, command symbol), and to adjust options (ON, OFF, etc.) and values (temperature in °C, etc.).

### Mounting

The Excel Web II Controller is suitable for mounting as follows:

- ▶ in cabinets;
- in fuse boxes conforming with standard DIN43880, and having a slot height of max. 45 mm;
- ▶ on walls (using accessory MVC-80-AC1).
- ▶ in cabinet front doors (using accessory MVC-80-AC2);

| Table 6. Extra parts                    |              |                                                                                                    |  |  |  |
|-----------------------------------------|--------------|----------------------------------------------------------------------------------------------------|--|--|--|
|                                         | order number | description                                                                                                    |  |  |  |
| 1°2                                     | TPU-45-01    | Removable terminal plugs, push-in type; complete set of 9 plugs (for terminals 1 - 47); for the XL2026Bxx.                                                                                                    |  |  |  |
|                                         | TPU-11-01    | Removable terminal plugs, push-in type; complete set of 3 plugs (for terminals 1 - 47); for the XL2000Bxx.                                                                                                    |  |  |  |
| 000000000000000000000000000000000000000 | MVC-80-AC1   | Terminal cover (color: RAL9011); package of 10; for Excel Web II Controllers.                                                                                                    |  |  |  |
|                                         | MVC-80-AC2   | Front door mounting accessory (color: RAL9011); package of 10; for Excel Web II Controllers.                                                                                                    |  |  |  |
| THEFE HERE                              | MVC-40-AC3   | Strain relief; package of ten; for Excel Web II Controllers.                                                                                                    |  |  |  |
| XS830                                   |              | Set of ten packages. Each Auxiliary Terminal Package consists of two<br>groups of nine internally connected push-in terminals, for distributing<br>signals / power. For the Mixed Panel Bus I/O Module and the Excel<br>Web II Controller, only. Please refer to Honeywell I/O Modules -<br>Installation & Commissioning Instructions (EN1B-0556GE51) for more<br>information. |  |  |  |
|                                         | XS831        | Set of ten packages. Each Auxiliary Terminal Package consists of two groups of four pairs of push-in terminals (each with a 499 $\Omega$ resistor), for converting 020 mA signals into 010 VDC signals, and one push-in ground terminal per group. Please refer to Honeywell I/O Modules - Installation & Commissioning Instructions (EN1B-0556GE51) for more information.     |  |  |  |
|                                         | XL2000HMI-A  | External HMI with LCD display which derives needed electrical energy from the Excel Web II Controller. Suitable for connection to the RJ45 socket on the front of the XL2000B3A, XL2014B3B, and XL2026B3A.                                                                                                    |  |  |  |

### **Extra Parts**

# MODELS

- XL2000B0A (without onboard I/Os, and 600 I/Os; XL2000HMI-A External HMI cannot be connected)
- XL2000B2A (with HMI, without onboard I/Os, and 600 I/Os; XL2000HMI-A External HMI cannot be connected)
- XL2000B3A (without onboard I/Os, and 600 I/Os; with RJ45 socket for connection of XL2000HMI-A External HMI)
- XL2014B0A (with 14 onboard I/Os and 52 I/Os in total\*; XL2000HMI-A External HMI cannot be connected)
- XL2014B0B (with 14 onboard I/Os and 52 I/Os in total\*; XL2000HMI-A External HMI cannot be connected)
- XL2014B2B (with HMI, 14 onboard I/Os, and 52 I/Os in total\*; XL2000HMI-A External HMI cannot be connected)
- XL2014B3B (with 14 onboard I/Os and 52 I/Os in total\*; with RJ45 socket for connection of XL2000HMI-A External HMI)
- XL2026B0A (with 26 onboard I/Os and 600 I/Os in total\*; XL2000HMI-A External HMI cannot be connected)
- XL2026B2A (with HMI, 26 onboard I/Os, and 600 I/Os in total\*; XL2000HMI-A External HMI cannot be connected)
- XL2026B3A (with 26 onboard I/Os and 600 I/Os in total\*; with RJ45 socket for connection of XL2000HMI-A External HMI)

\*I/Os in total include onboard I/Os, I/Os via Panel Bus, and I/Os via LONWORKS Bus.

#### Table 7. Overview of models

|                                            |                                                                                       |                                                |                      | order no. |           |           |           |           |           |
|--------------------------------------------|---------------------------------------------------------------------------------------|------------------------------------------------|----------------------|-----------|-----------|-----------|-----------|-----------|-----------|
| feature description                        |                                                                                       |                                                | max. cable<br>length | XL2014B2B | XL2014B3B | XL2026B2A | XL2026B3A | XL2000B2A | XL2000B3A |
| UI                                         | NTC20kΩ / 010V /                                                                      | slow Bl                                        | 400 m                | 4         | 4         | 8         | 8         | -         | -         |
| 01                                         | NTC20kΩ / 010V fi                                                                     | x pull-up / slow Bl                            | 400 m                | -         | -         | 2         | 2         | -         | -         |
| BI                                         | open = 24 V / closed                                                                  | 2.0 mA / totalizer 15 Hz                       | 400 m                | 4         | 4         | 4         | 4         | -         | -         |
| AO                                         | 011 V (max. 1 mA)                                                                     |                                                | 400 m                | 2         | 2         | 4         | 4         | -         | -         |
|                                            | Relay N.O. contact                                                                    |                                                | 400 m                | 3         | 3         | 4         | 4         | -         | -         |
| во                                         | Relay N.O. contact (h                                                                 | Relay N.O. contact (high in-rush)              |                      | 1         | 1         | 1         | 1         | -         | -         |
|                                            | Relay N.O. contact with one common                                                    |                                                | 400 m                | -         | -         | 3         | 3         | -         | -         |
|                                            | RS485-1, isolated, BACnet MS/TP, Panel Bus, or Modbus RTU<br>Master communication     |                                                | *1000 m              | 1         | 1         | 1         | 1         | 1         | 1         |
|                                            | RS485-2, non-isolated, BACnet MS/TP, Panel Bus, or Modbus<br>RTU Master communication |                                                | *1000 m              | 1         | 1         | 1         | 1         | 1         | 1         |
|                                            | Ethernet / RJ45<br>socket                                                             | e-mail communication, browser access           | 100 m                | 1         | 1         | 1         | 1         | 1         | 1         |
| bus interfaces                             |                                                                                       | BACnet IP communication                        | 100 m                | 1         | 1         | 1         | 1         | 1         | 1         |
|                                            | USB 2.0 Device Interface (as Network Interface)                                       |                                                | 3 m                  | 1         | 1         | 1         | 1         | 1         | 1         |
|                                            | USB 2.0 Host Interface (max. 500 mA)                                                  |                                                | 3 m                  | 1         | 1         | 1         | 1         | 1         | 1         |
|                                            | RS232 M-Bus communication via PW3 / PW20 / PW60 converters                            |                                                | *350 m               | 1         | 1         | 1         | 1         | 1         | 1         |
|                                            | HMI with graphic LCD                                                                  |                                                |                      | Х         | -         | Х         | -         | Х         | -         |
| user interface                             | Fast Access buttons                                                                   |                                                |                      | 6         | -         | 6         | -         | 6         | -         |
|                                            | push and turn button                                                                  |                                                |                      | 1         | -         | 1         | -         | 1         | -         |
|                                            | power LED (green)                                                                     |                                                |                      | 1         | 1         | 1         | 1         | 1         | 1         |
|                                            | status LED (red, controllable by firmware)                                            |                                                |                      | 1         | 1         | 1         | 1         | 1         | 1         |
| НМІ                                        | applications-specific LED L1 (yellow)                                                 |                                                |                      | 1         | 1         | 1         | 1         | 1         | 1         |
|                                            | USB LED L2 (yellow)                                                                   |                                                |                      | 1         | 1         | 1         | 1         | 1         | 1         |
|                                            | bus status LEDs (for isolated RS485-1 interface)                                      |                                                |                      | 2         | 2         | 2         | 2         | 2         | 2         |
| HMI socket                                 | RJ45 socket for connection of XL2000HMI-A External HMI                                |                                                | 5 m                  |           | Х         |           | Х         |           | Х         |
| * Depending upon baud r<br>EN1B-0555GE51). | ate. For max. cable len                                                               | gths, see Excel Web II – Installation & Commis | sioning Instruct     | ons (F    | Produc    | ct Liter  | ature     | No.:      |           |

# DIMENSIONS

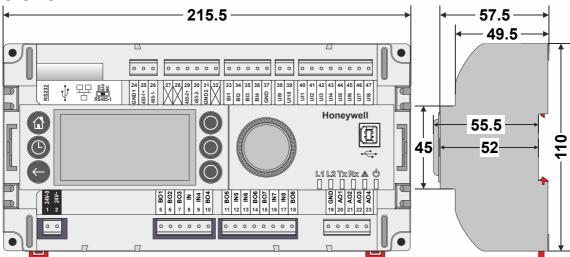

Fig. 9. Excel Web II Controller with built-in HMI, dimensions (in mm)

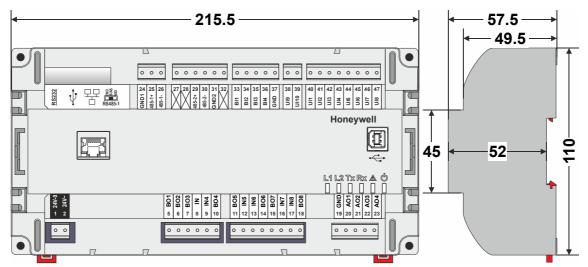

Fig. 10. Excel Web II Controller with RJ45 socket for connection of XL2000HMI-A External HMI, dimensions (in mm)

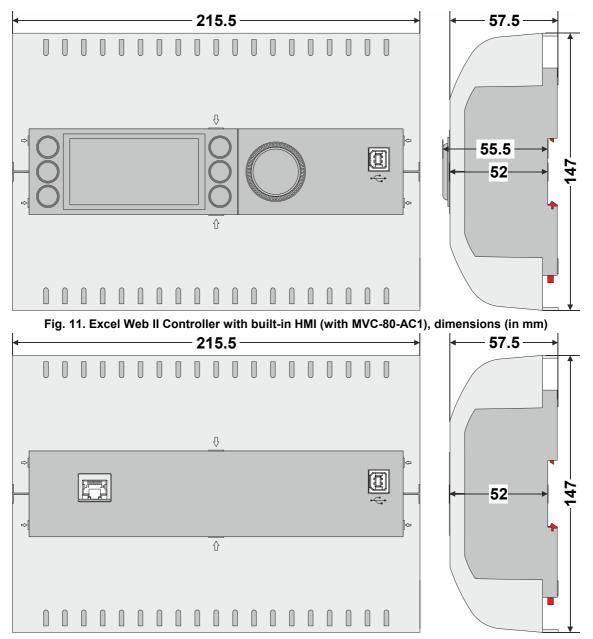

Fig. 12. Excel Web II Controller with RJ45 socket for XL2000HMI-A External HMI (with MVC-80-AC1), dimensions (in mm)

NOTE: Use of the covers (MVC-80-AC1) will obstruct access to the Ethernet and USB 2.0 Host Interfaces

# Honeywell

Manufactured for and on behalf of the Environmental and Combustion Controls Division of Honeywell Technologies Sàrl, Rolle, Z.A. La Pièce 16, Switzerland by its Authorized Representative:

Automation and Control Solutions Honeywell GmbH Böblinger Strasse 17 71101 Schönaich / Germany Phone: (49) 7031 63701 Fax: (49) 7031 637493 http://ecc.emea.honeywell.com Subject to change without notice. Printed in Germany

EN0B-0704GE51 R0214